## **Keyboard**

This uses simple non-latching switches to make a keyboard. When the key is pressed, the note starts. When it's released, the note stops.

## *Before you start*

Set up the Raspberry Piwith PyGame and copy the sound files across.

### *You will need*

- Eight non-latching button switches
- Eight  $10kΩ$  resistors
- A breadboard
- Some jumper leads for connecting things. You'll need mostly male-male, with some femalefemale to attach to the tilt switches.
- Speakers connected to the Pi's headphone jack to play the sounds.

Use either a Pi Cobbler or a Raspberry Leaf to help identify the pins. If you're using a Pi Cobbler, make sure that the coloured side of the ribbon in in the corner of the Pi. If you're not using a Pi Cobber, you'll need some extra female-female jumper leads to connect the Pi to the breadboard.

### *Make this circuit*

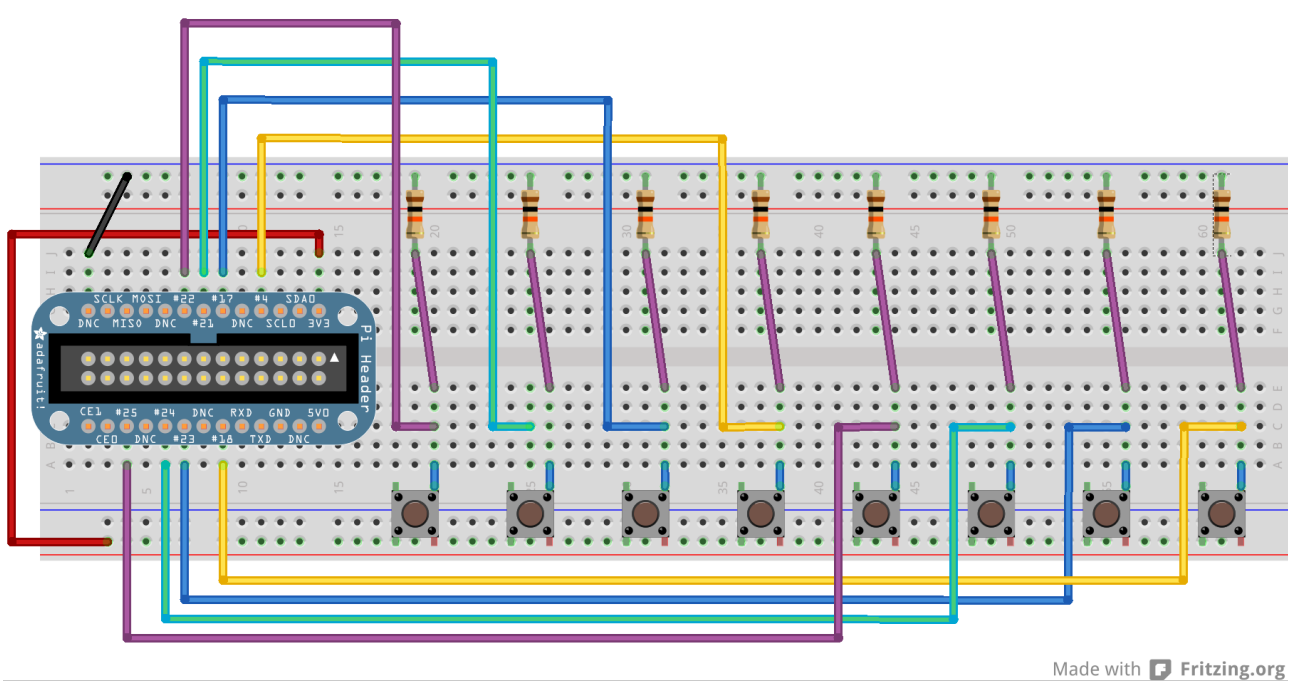

Use pins 22, 21/27, 17, 4, 25, 24, 23, 18, GND, 3v3

# *Enter this program*

pi@blackberry:~\$ cd pi-music pi@blackberry:~/pi-music\$ nano keyboard.py Use nano to enter this code into keyboard.py

(Layout is important: use four spaces, not tabs, and make sure all the columns line up. Distinguish carefully between () []  $\{\}$ .,  $\circ$  0. Watch the case of letters:  $\mathbf{i} \neq \mathbf{I}$  and  $\mathbf{s} \neq \mathbf{S}$ )

```
import pygame
import RPi.GPIO as gpio
gpio.setmode(gpio.BCM)
if gpio.RPI_REVISION == 1:
     pins = [22, 21, 17, 4, 25, 24, 23, 18]
else:
     pins = [22, 27, 17, 4, 25, 24, 23, 18]
notes = \lceil'sounds/keyboard-g.wav',
           'sounds/keyboard-a.wav',
          'sounds/keyboard-b.wav',
           'sounds/keyboard-c.wav',
           'sounds/keyboard-d.wav',
           'sounds/keyboard-e.wav',
           'sounds/keyboard-f.wav',
           'sounds/keyboard-g-high.wav']
pygame.mixer.init()
sounds = \{\}for pin, wav in zip(pins, notes):
     sounds[pin] = pygame.mixer.Sound(wav)
def handle_sound(pin):
     if gpio.input(pin):
         sounds[pin].play()
     else:
         sounds[pin].stop()
for pin in pins:
     gpio.setup(pin, gpio.IN)
     gpio.add_event_detect(pin, gpio.BOTH, callback=handle_sound, 
                            bouncetime=50)
while True:
     pass
```
#### *Play the keyboard*

Run with pi@blackberry:~/pi-music\$ sudo python keyboard.py